$\frac{1}{2}$  poc dios MPIIIIIIII

## **E-Mail-Funktion**

In der Geräteverwaltung besteht die Möglichkeit, alle Ereignisse gerätebezogen per E-Mail-Nachricht zu verschicken. Hierzu muss in den Optionen, Register Allgemein im Feld Email aus der Drop-Down-Liste Mapi ausgewählt werden, um mit dem im Betriebssystem als Standard gesetzten Programm Nachrichten zu verschicken oder Outlook um MS Outlook zu wählen, auch wenn regulär ein anderes Programm - beispielsweise MS Outlook Express - verwendet wird.

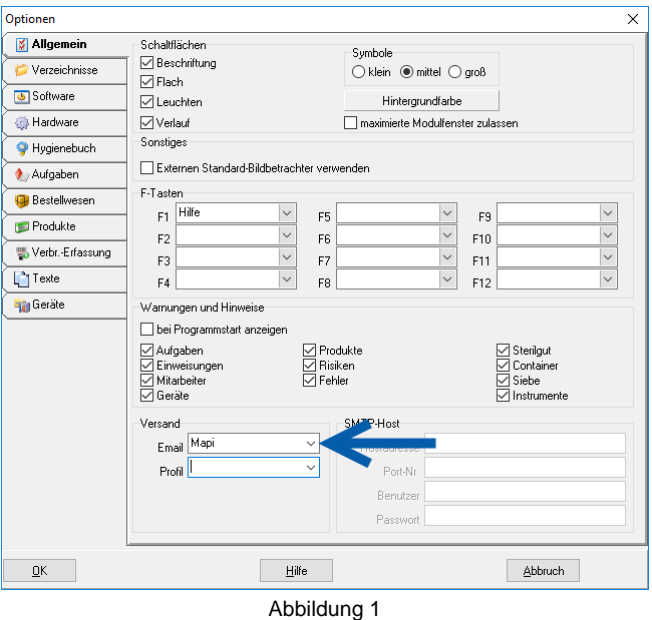

**Versendet werden nur Ereignisse, deren Status Service per Email benachrichtigen ist.** 

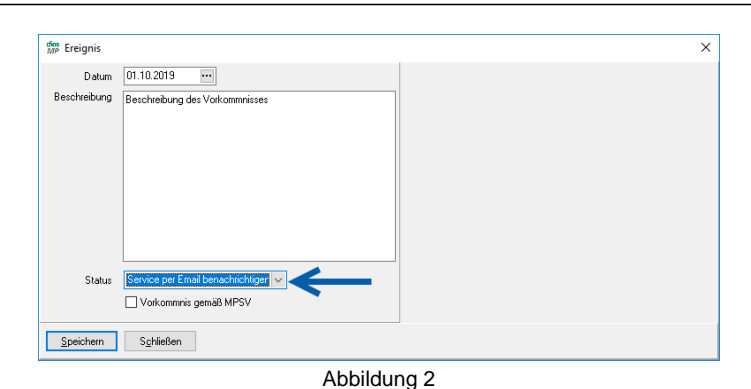

Die E-Mail-Nachricht wird an den eingerichteten Service-Partner versendet.

dios online hilfe

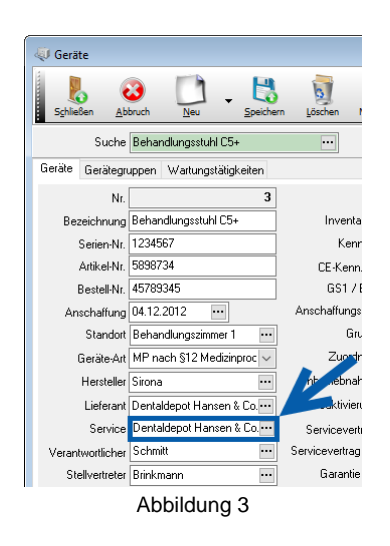

Sind die Voraussetzungen für den E-Mail-Versand geschaffen, wird direkt der E-Mail-Button angeklickt. Alle gespeicherten Geräte werden auf Ereignisse geprüft, ein Bestätigen-Fenster gibt an, wie viele Ereignisse vorhanden sind und erfragt, ob die E-Mails verwendet werden sollen.

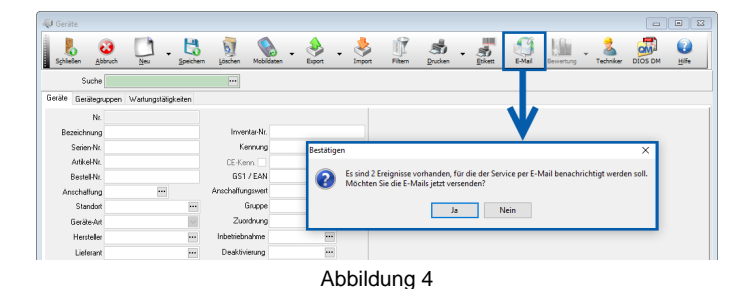

Nach Bestätigung mit Ja öffnet sich das Fenster Auswahl. Hier finden sich die Ereignisse. Sollten die E-Mail-Adressen abweichen, haben Sie hier die Möglichkeit, diese direkt zu ändern.

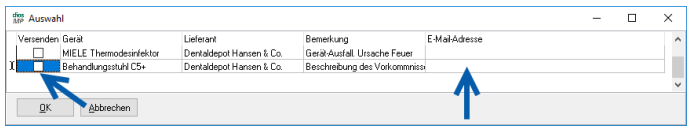

Abbildung 5

.

Aktivieren Sie das Kästchen Versenden bei den erforderlichen Ereignissen.

Unten dargestelltes Microsoft Outlook Fenster erlaubt den E-Mailversand durch Mausklick auf den Button Erteilen

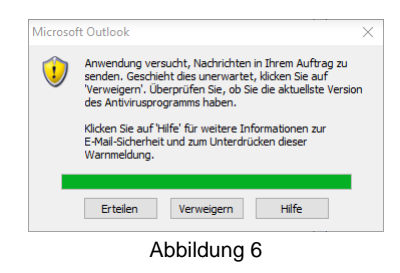

Abschließend erhalten Sie über das Fenster Informationen den Status des Mail-Versands.

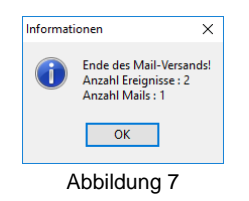